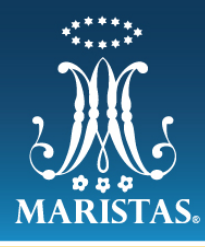

**COLEGIO CERVANTES COSTA RICA BACHILLERATO** 

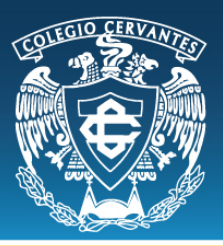

## **MANUAL PARA IMPRIMIR FICHAS DE PAGO**

Nota Importante: Utilizar el navegador Chrome o Firefox, acostumbra eliminar tus cookies y el historial de manera regular para poder visualizar todo de manera adecuada.

Estimados Padres de Familia.

Por medio de este conducto, se extiende un cordial saludo, a Ustedes y a su apreciable familia, deseo nuestro Dios de la vida nos siga iluminando para ser luz en el caminar de sus hijos.

Estamos mejorando nuestra forma de atenderlo, por lo que le proporcionamos su usuario y contraseña para que pueda ingresar a nuestra página web https://cervantes.edu.mx/, en nuestro menú **Pagos en Línea.** 

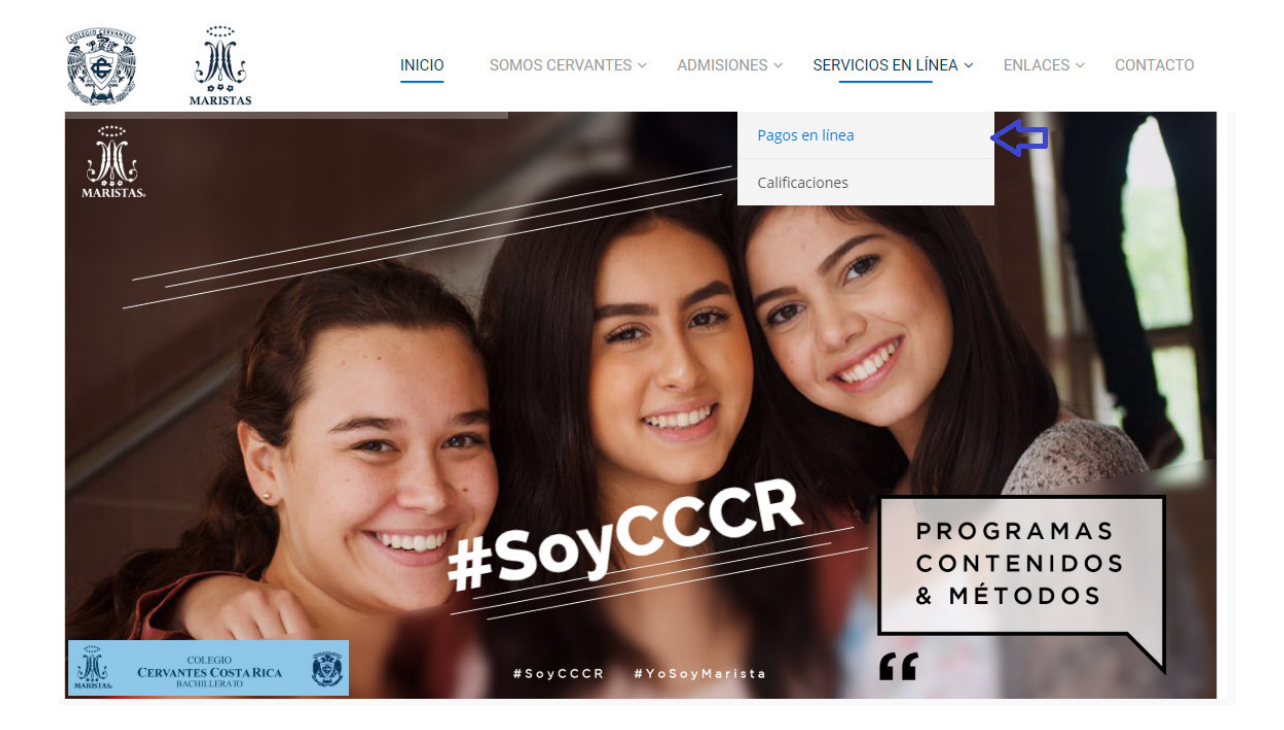

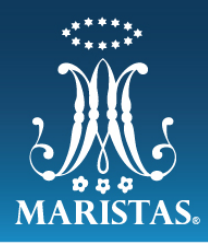

## COLEGIO CERVANTES COSTA RICA

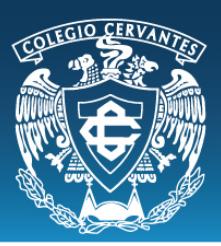

Iniciar Sesión con el usuario y contraseña previamente enviados al correo personal del familiar

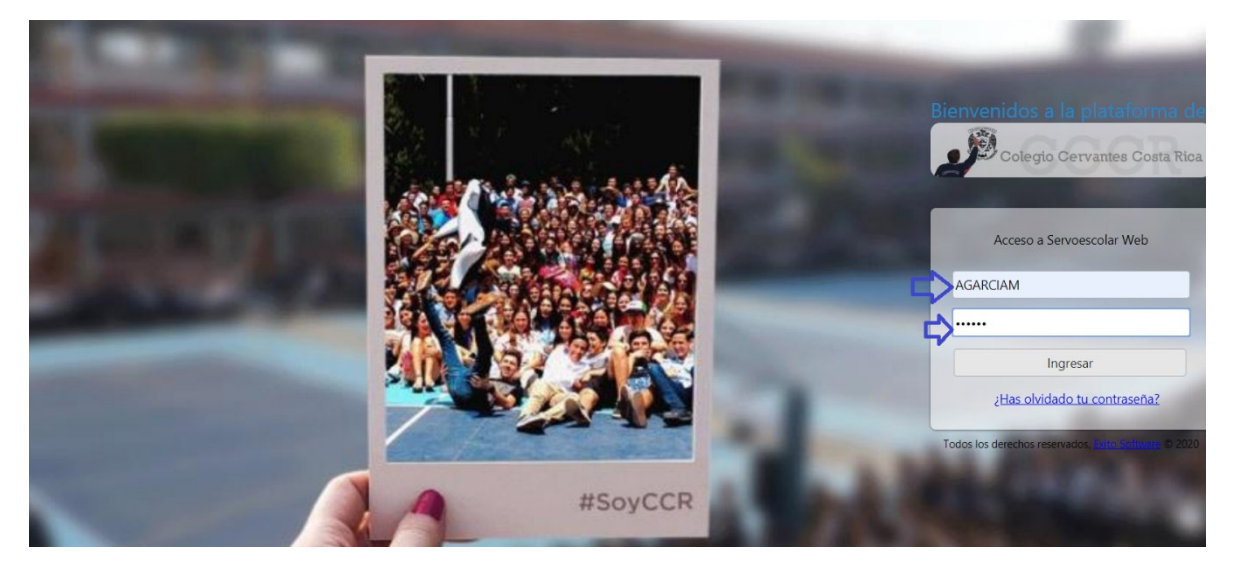

Al iniciar Sesión aparecerá la siguiente pantalla.

Y se deberá seleccionar la opción de Administrativos.

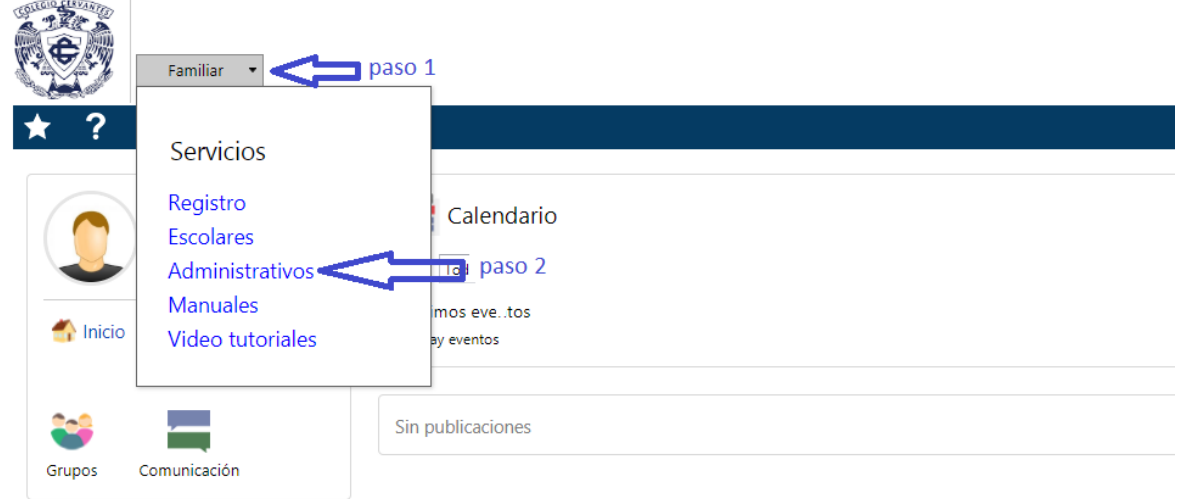

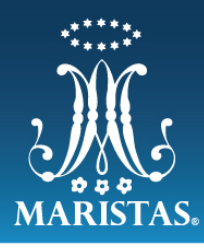

## COLEGIO CERVANTES COSTA RICA **BACHILLERATO**

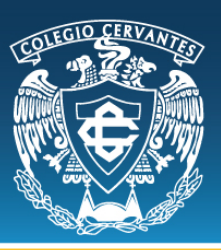

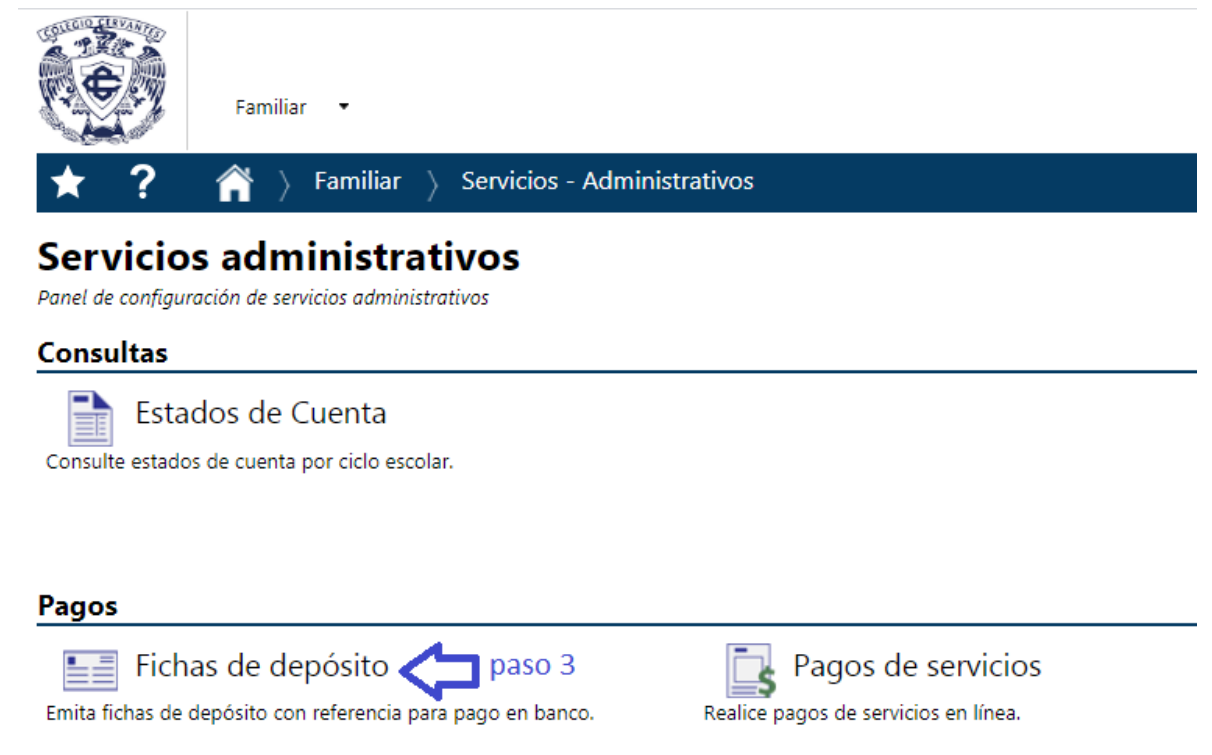

Al momento de seleccionar Fichas de depósito se mostrará la siguiente pantalla, donde deberán seleccionar el alumno del cual se desea realizar la descarga de la ficha.

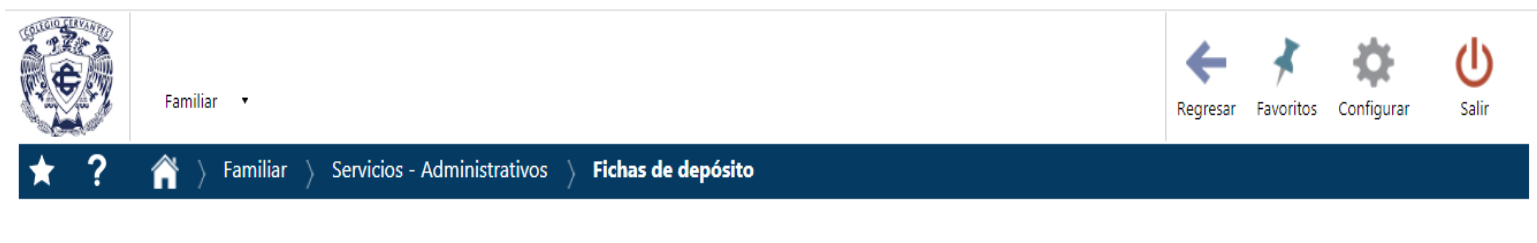

Si su fecha de pago en banco es diferente a la fecha de pago mostrada, actualice la fecha de pago y pulse calcular.

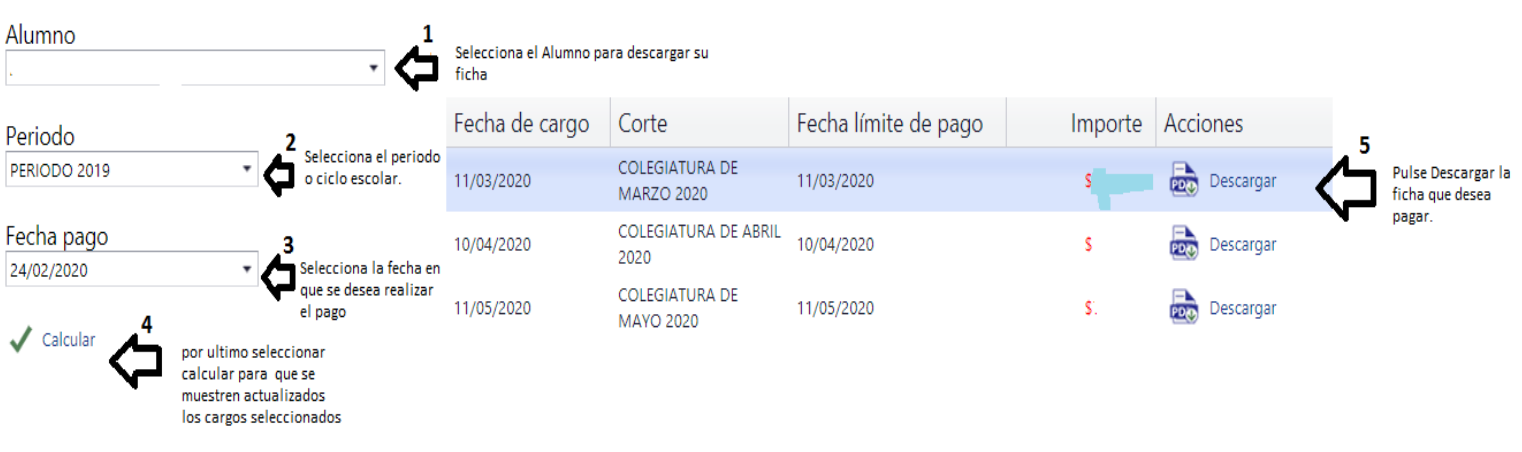